## **Read with the Experts**

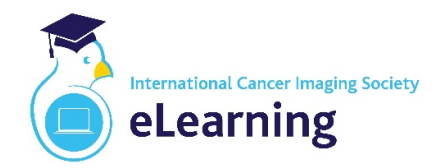

## **Joining Instructions**

Access for online personal preview of cases will be granted to participants 72 hours before *"Reading with the Experts"* and for the subsequent 48 hours to allow for personal reflection.

For the duration of the online case review sessions with the faculty, participants must have access to two screens. A minimum desktop screen size of 22" (ideally 1920x1080 HD) is recommended for image viewing, while the other (potentially smaller) device will enable **interactive** dialogue with the faculty using Zoom. Options include two screens linked to a computer (desktop / laptop) or a single screen on a computer (desktop / laptop) and an additional separate mobile device (e.g. computer tablet).

**For viewing all cases**, participants will receive a unique URL and personalised login credentials to access the online application portal. The portal uses sophisticated browser-based technology, works with a very broad selection of Operating Systems and devices, and allows for complete access with zero install footprint.

A broadband connection (rather than WiFi) is strongly recommended with a minimum connection of **8 Mbps** to facilitate case review. The portal will work with any operating system capable of running HTML5-enabled browsers including, but not limited to:

- · Chrome
- · Safari
- **Firefox**
- · Microsoft Edge
- · Microsoft Internet Explorer 11

**Concurrently, whilst** *"Reading with the Experts",* **Zoom will be used** for the faculty to discuss the selected cases and to enable **interaction** throughout the case review. Additional minimum bandwidth of **4 Mbps** is recommended for Zoom, i.e. a combined non-shared bandwidth of **12 Mbps** should provide a requisite learning experience.

Please be sure to **watch our demonstration video** for instructions on how to navigate the cases, and get the most out of the opportunity to preview the cases before the reading sessions.

Online technical support will be available throughout the course to ensure connectivity. Any connection issues during the preview phase should be reported immediately by emailing: [admin@cancerimagingsociety.org.uk](mailto:admin@cancerimagingsociety.org.uk)

If you are concerned that your bandwidth connection speed may not be sufficient, we suggest a quick speed test using, for example,<https://www.broadbandspeedchecker.co.uk/> to ascertain upload and download speeds.